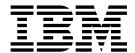

# **Document Tracking**

Version 5.2

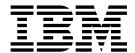

# **Document Tracking**

Version 5.2

| Note Before using this information and the product it supports, read the information in "Notices" on page 19. |  |  |  |  |  |
|----------------------------------------------------------------------------------------------------|--|--|--|--|--|
|                                                                                                    |  |  |  |  |  |
|                                                                                                    |  |  |  |  |  |
|                                                                                                    |  |  |  |  |  |
|                                                                                                    |  |  |  |  |  |
|                                                                                                    |  |  |  |  |  |
|                                                                                                    |  |  |  |  |  |
|                                                                                                    |  |  |  |  |  |
|                                                                                                    |  |  |  |  |  |
|                                                                                                    |  |  |  |  |  |
|                                                                                                    |  |  |  |  |  |
|                                                                                                    |  |  |  |  |  |
|                                                                                                    |  |  |  |  |  |
|                                                                                                    |  |  |  |  |  |
|                                                                                                    |  |  |  |  |  |
|                                                                                                    |  |  |  |  |  |
|                                                                                                    |  |  |  |  |  |
|                                                                                                    |  |  |  |  |  |
|                                                                                                    |  |  |  |  |  |
|                                                                                                    |  |  |  |  |  |
|                                                                                                    |  |  |  |  |  |
|                                                                                                    |  |  |  |  |  |
|                                                                                                    |  |  |  |  |  |
|                                                                                                    |  |  |  |  |  |
|                                                                                                    |  |  |  |  |  |
|                                                                                                    |  |  |  |  |  |
|                                                                                                    |  |  |  |  |  |

# Copyright

This edition applies to Version 5 Release 2 of Sterling B2B Integrator and to all subsequent releases and modifications until otherwise indicated in new editions.

© Copyright IBM Corporation 2000, 2011. US Government Users Restricted Rights – Use, duplication or disclosure restricted by GSA ADP Schedule Contract with IBM Corp.

# **Contents**

| Document Tracking                       | 1 | Current Documents Page                           | 14 |
|-----------------------------------------|---|--------------------------------------------------|----|
| Document Tracking Basics                |   | Enable Document Process Monitoring               | 15 |
| Document Tracking Functions             |   | Disable Document Process Monitoring              | 15 |
| Information Discovery                   |   | Change the Number of Current Documents           |    |
| Document Tracking Search                |   | Displayed                                        | 16 |
| Record Retention Features               |   | Enable the Details Feature in Document Tracking  | 16 |
| Tracking with WebDAV                    |   | Disable the Details Feature in Document Tracking | 17 |
| Services that Support Document Tracking |   | Security Levels for Current Documents            | 17 |
| Reports Using Document Tracking         |   |                                                  |    |
| Translation Service Report              |   | Notices                                          | 19 |
| Document Tracking Troubleshooting       |   |                                                  |    |
| Configure Document Tracking             |   | Index                                            | 23 |
| Document Tracking Configuration         |   |                                                  |    |
| Document Tracking Service               |   |                                                  |    |

# **Document Tracking**

The Document Tracking feature enables you to obtain tracking data on documents as they flow through the system and to understand the relationships between documents. This document-centric feature enables you to track a document through its entire life cycle and to obtain document status information at any point in the document's life cycle—from the time the document arrives in Sterling B2B Integrator, until processing is complete or the document exits the system

# **Document Tracking Basics**

# **Document Tracking Functions**

All document tracking functions are related to a single document. A service or adapter which has tracking enabled for it works with multiple documents, and it tracks each document separately.

Document tracking provides you with document information that you can use for reporting. This feature also enables you to track documents internodally, through multiple instances of Sterling B2B Integrator. The ability to track a document through its entire life cycle assists you in enabling visible business— thus removing information barriers to encourage a communication flow to exchange information.

The Current Documents page provides the ability to monitor current document processing at a glance from one page. This page displays the most recently processed documents without having to specify any search options. Document status lights (green or red) indicate if there is a problem with a specific document or an entire batch of documents. You also have the ability to search for specific documents, or for documents previously processed.

Throughout a document's life cycle, there are two major tracking operations that are performed on it:

- Document Tracking Initialization
- Tracking Updates

#### **Document Tracking Initialization**

The Tracking Identifier (Tracking ID) uniquely identifies a business document during its life cycle in Sterling B2B Integrator. This ID is the key to constructing document relationships and history. Once you have enabled document tracking for a business process, tracking information is carried with the document (via the tracking record, which functions like a document attachment) from that point forward.

The document tracking initialization process consists of several steps:

- 1. Verifies if document tracking is enabled.
- 2. Searches for an existing document tracking record (one may have been generated by a service or adapter) and configure it for the document for the business document. If a Tracking ID:
  - exists, it returns a reference to the tracking record.

- does not exist, it generates a new document tracking record and attaches it to the business document.
- 3. Attempts to collect additional information about the document using the document Information Discovery feature.

**Note:** By default, the Information Discovery feature is disabled. You can enable it by setting the tracking.global.enabled property to true in the /install\_dir/install/ properties/doc.tracking.properties file or force Information Discovery by using the Document Tracking Service, which provides the capability to track additional information about the document as it moves through its life cycle, when you request it.

### **Document Tracking Updates**

Before any tracking information is collected or updated, the service or adapter verifies whether tracking is enabled by checking the global system-level tracking parameter and the business process-level tracking parameter.

The global system level is a property that you set for the entire installation of Sterling B2B Integrator, which affects the ability of certain services and adapters to track document information, and this global method is used if there is no other way to determine if document tracking is enabled. The business process level is specific to each business process. Each business process stored in Sterling B2B Integrator has a document tracking flag that indicates whether you enabled tracking for the business process.

If business process tracking is enabled when Sterling B2B Integrator determines the tracking setting for a document, that setting is used and it overrides the global system tracking setting. For example, if global tracking is enabled but document tracking is disabled in a business process, then no tracking information is saved for documents from that business process.

When a new document is generated from an existing document, Sterling B2B Integrator verifies whether document tracking is enabled for the source (existing) document, and then configures the new child document to have the same tracking parameters as the parent (source) document. An example is the extraction of group or transaction level business documents from Electronic Data Interchange (EDI) batches. The services that extract the child (group and transaction level documents) check the tracking flag of the input (the parent interchange) and then set the tracking flag on the output documents (the group and transaction level documents) to be the same as the input document.

To add any new information to the document tracking record for a document, Sterling B2B Integrator creates correlations of required system information and associates them with the document.

#### **Predefined Correlations**

Predefined correlations provide required system information that is stored in the tracking record for each document, and are used by other parts of Sterling B2B Integrator. These correlations include possible search criteria and processing details. Some of the correlations have restrictions on values and others are limited by the number of correlations per tracking record.

This table lists the predefined document correlations:

| Correlation   | Definition                                                                                                    |
|---------------|----------------------------------------------------------------------------------------------------|
| Status        | Defines the document status and is always present in the document tracking record. This parameter is similar to the statuses used for business processes. By default it is set to SUCCESS and can only be updated to WARNING or ERROR.                                                                                                    |
|               | <b>Note:</b> Once the status is set to ERROR, it can never be changed to a lower status level.                                                                                                    |
| State         | Defines the state of the document and is similar to the state of a business process. You define the document state during the creation of a business process and update the document state using the Document Tracking Service.                                                                                                    |
|               | Examples of values for a document state correlation are COMPLETE and WAITING, though the value may be any user-defined state.                                                                                                    |
| Action        | Defines the action performed on a document. Examples of document action are CREATE, PARSE, and TRANSLATE.                                                                                                    |
| Message ID    | Stores the message identifier received from or sent to another instance of Sterling B2B Integrator.                                                                                                    |
|               | <b>Note:</b> The Message ID correlation is used to correlate tracking records between instances of Sterling B2B Integrator (internodal document tracking). All adapters that support internodal tracking support use this correlation to do so.                                                                                                    |
| Entity ID     | Stores the partner identifier.                                                                                                    |
|               | <b>Note:</b> Some adapters provide an identifier for the trading partner. If Entity ID is not specified for a partner then Profile ID or Contract ID is provided as the correlation value.                                                                                                    |
| Tracking Type | Short description of the current document that is used for display purposes only on the Document Tracking search pages.                                                                                                    |
| Direction     | Determines if the document is being sent (outbound) or received (inbound). The correlation value is restricted to OUTBOUND and INBOUND.                                                                                                    |
| Sender ID     | Specifies the sender identifier. This is not a unique correlation because various Sterling B2B Integrator features handle the sender identifier differently, depending on the context. Therefore, this correlation differentiates between identically named sender identifiers by also storing the context or scope information with each Sender ID.         |
| Receiver ID   | Specifies the receiver identifier. This is not a unique correlation because various Sterling B2B Integrator features handle the receiver identifier differently, depending on the context. Therefore, this correlation differentiates between identically named receiver identifiers by also storing the context or scope information with each Receiver ID. |

# **Information Discovery**

The Information Discovery process is complex and involves custom user-defined maps which are used for translations in the information discovery process. The Information Discovery feature is an optional feature disabled by default. This feature uses the translator and a list of maps defined globally in the /install\_dir/install/properties/doc.tracking.properties file. The order in which the maps are used for translation is specified by the tx.map.list property in the file. The maps are tried in the order they are listed until one succeeds.

The maps available for use at the batch level with every installation of Sterling B2B Integrator include the currently supported standards:

- X12
- EDIFACT
- CII
- TRADACOM

The maps used in information discovery provide the following core information for each document:

- · Sender ID
- · Receiver ID
- · Control Number
- Standard
- Version
- Document Set ID (if any—some standards do not support this parameter)

If you are not using an EDI service, Information Discovery is not performed automatically. The Information Discovery feature is overridden when the Document Tracking Service is called in a business process.

**Note:** Do not modify the tracking.discovery property in the /install\_dir/install/ properties/doc.tracking.properties file. Leave the global discovery level for the tracking sub system set to NONE and then override it when necessary by calling the Document Tracking Service in a business process. If you modify this global property, it will impact performance.

# **Document Tracking Search**

The Document Tracking page enables you to quickly and easily search for documents that match criteria you specify, including:

- Community
- Trading Partner Name
- Direction (of the document; inbound or outbound)
- · Document Type
- Document/Tracking ID
- Date Range ("from" and "to" date and time information)

#### Other Search Features

Sterling B2B Integrator provides you with a variety of advanced search options designed to help you locate a range of data related to your processes. These search options include:

- · Central Search
- Advanced Search
- · Correlation Search

#### Central Search: About this task

In Sterling B2B Integrator, you can use the Central Search pages to search for information about active business process instances that do not display in the Monitor page. In the Central Search pages, you can specify search criteria to locate business process instances and thereby also retrieve document information.

To use Central Search, select **Business Processes** > **Monitor** > **Central Search**.

#### Advanced Search: About this task

Using the Advanced Search pages, you can refine your search and also search for more detailed business process information, retrieving associated document information.

Sterling B2B Integrator enables you to search for documents by:

- Location
- Time processed
- · Sender and Receiver IDs
- Correlations
- Document ID

To locate advanced search options, select Business Processes > Monitor > Advanced Search > Documents.

#### **Correlation Search:** About this task

Some advanced search pages enable you to specify correlated search criteria for advanced correlation searching. For example, the EDI Correlation page enables you to search for correlations created by business processes that include deenveloping, enveloping, and functional acknowledgment generation services, such as the EDI Encoder, EDI Enveloping, and EDI Overdue Acknowledgment Check, to perform document exchange.

To search for correlations, select Business Processes > Monitor > Advanced Search > Correlation.

#### Record Retention Features

Archiving your business process data not only protects your critical data but also conserves database disk space, thereby improving the efficiency of Sterling B2B Integrator. You can schedule the intervals at which you want to automatically archive and purge the contents of the database in the same manner that you schedule the business processes that you create. In the Business Process Editor, you set a life span for business processes that defines the length of time, in days and hours, to retain the data in online tables. This is the length of time until the business process instance expires.

Once the business process expires, if you choose to archive the expired business process, the business process instance data is moved to disk. If you choose to purge the expired business process, the expired business process instance data is deleted without being archived to disk.

**Note:** Special processing is required for the expiration date of a business process that is associated with a workflow ID for a document stored in a mailbox. For more information, see "Purging Mailbox-Related Business Processes" on page 6.

You can also configure a persistence level for each business process using the Business Process Editor, which enables you to define how much data (including associated documents, activities, step information, messages, and all process data) is retained by Sterling B2B Integrator. The persistence level determines the level of detail written to the database as a business process runs. Decreasing the persistence level increases the business process performance, but it does so at the cost of fully tracking each step of the business process. The default value for Sterling B2B Integrator is BP Step Status- Engine May Override. You may need to change the persistence level to a lower level to enhance performance.

You can also use an Archive Manager configuration parameter (available through **Operations** > **Archive Manager** > **Archive Configuration Settings**) to specify the default for how long (in days and hours) business process information remains in the system. That is, you define how long data exists in the Sterling B2B Integrator database tables before it is archived to disk and/or purged. You can recover data that was archived using the Restore Manager, while data that was configured as "purge only" cannot be recovered, and thus is lost once it is purged.

Using the Archive Configuration Settings parameters, you can also specify an extra amount of time for Document Tracking-enabled business process information (documents, correlations, tracking records) to stay in Sterling B2B Integrator before they are purged. Therefore, when you run document tracking business processes, the associated documents, correlations, and tracking records remain in the system longer than the rest of the information for that business process.

**Note:** To enable document tracking, you must select the **Document Tracking** check box from the Business Process Manager when you create or recompile the business process.

By default, the Archive Manager uses **2 days 0 hours** as the normal life span of a document workflow (workflows are archived or purged after 2 days), and **1 day 12 hours** as the life span for items for which document tracking has been enabled. These are the system-wide default settings, though you can override these values for each business process, in the Business Process Manager, when creating or recompiling a Business Process.

For example, you have a business process in which you enabled document tracking and you set the business process life span to five days and the document life span to thirty days. The business process is not decoupled from the document-instead, the document life span setting overrides the business process setting and document tracking items stay in Sterling B2B Integrator for their normal life span plus the configured document tracking life span. So, while the business process in this example is archived after five days, the document tracking-related data remains in Sterling B2B Integrator for thirty-five days after the archive.

#### **Purging Mailbox-Related Business Processes**

A business process will not expire (be eligible for purge or archive) if it is associated with a workflow ID for a document stored in a mailbox. The business process will maintain a default expiration date of the completion date plus 10 years until the document is deleted from the mailbox. There is no default process for removing documents from mailboxes. The Mailbox Delete service must be scheduled or regularly executed by the customer to remove older documents from mailboxes when they are no longer needed.

For example, an AS2 document residing in an AS2 outbound mailbox is successfully routed to an external AS2 trading partner. An MDN is received, and the business process completes without error. The expiration in the business process is set to purge in two days. However, because the document is still present

in the outbound mailbox, the actual purge date set on the business process will be the completion date plus 10 years. Only after the document is removed from the outbound mailbox, via the Mailbox Delete service, is the expiration date on the AS2 Send business process updated to the actual expiration value.

# Tracking with WebDAV

Web-based Distributed Authoring and Versioning (WebDAV) is a set of extensions to the HTTP protocol that improve HTTP's ability to share and manage files. Sterling B2B Integrator provides a WebDAV Server that enables WebDAV clients to access the Mailboxing system. You can use the WebDAV client to download and upload documents to and from Sterling B2B Integrator mailboxes, and to view the contents to those mailboxes if you have permission to do so.

When you use WebDAV Server, Sterling B2B Integrator automatically tracks document information by using correlations.

# Search for WebDAV Document Tracking Information

To search for WebDAV document tracking information, you use the Sterling B2B Integrator search tools.

#### **Predefined Correlations for Inbound Documents**

These are the predefined correlations that are automatically recorded for inbound documents as name-value pairs.

| Name              | Value                                                                                                    |
|-------------------|----------------------------------------------------------------------------------------------------|
| WebDAVAction      | PUT                                                                                                    |
|                   | Note: The WebDAV Action is a WebDAV/HTTP method that captures each command sent by a WebDAV client to the server that causes an event that must be tracked. Currently, the only methods used by Sterling B2B Integrator are GET (used when the user extracts a message) and PUT (used when the user adds a new message to the server). |
| Direction         | inbound                                                                                                    |
| Protocol          | WebDAV                                                                                                    |
| RemoteHostAddress | [client IP address]                                                                                                    |
| RemoteHostName    | [client host name]                                                                                                    |
| Username          | [Sterling B2B Integrator user name]                                                                                                    |

#### **Predefined Correlations for Outbound Documents**

These are the predefined correlations that are automatically recorded for outbound documents as name-value pairs.

| Name         | Value                                                                                                    |
|--------------|----------------------------------------------------------------------------------------------------|
| WebDAVAction | GET                                                                                                    |
|              | <b>Note:</b> The WebDAV Action is a WebDAV/HTTP method that captures each command sent by a WebDAV client to the server that causes an event that must be tracked. Currently, the only methods used by Sterling B2B Integrator are GET (used when the user extracts a message) and PUT (used when the user adds a new message to the server). |
| Direction    | outbound                                                                                                    |

| Name              | Value                               |
|-------------------|-------------------------------------|
| Protocol          | WebDAV                              |
| RemoteHostAddress | [client IP address]                 |
| RemoteHostName    | [client host name]                  |
| Username          | [Sterling B2B Integrator user name] |

# **Services that Support Document Tracking**

Every activity that occurs in a Sterling B2B Integrator business process is carried out by a service.

This section describes the services and adapters that support document tracking, including:

- Document Tracking Service
- Other Services that Support Document Tracking
- Adapters that Support Document Tracking

# **Document Tracking Service**

The Document Tracking Service enables you to define correlation name-value pairs to gather additional tracking data about documents. When you create or edit a business process, you can include the Document Tracking Service at appropriate points in the business process to define additional tracking data that Sterling B2B Integrator gathers about a document (or a family of documents) by perpetuating the document information through the document's life cycle rather than in just one business process.

# Other Services that Support Document Tracking

These are the other services (other than the Document Tracking service) in Sterling B2B Integrator that have information built in to them to enable document tracking when they are used. These services provide implementation-specific data in addition to the system correlation information they automatically collect.

These services may be used in business processes or they may be used by Sterling B2B Integrator as part of internal document processing:

- ACH Deenvelope
- ACH Generation
- CII Deenvelope
- CII Enveloping
- EDI Deenvelope
- EDI Encoder
- EDI Enveloping
- EDI Post Processor
- EDIFACT Deenvelope
- EDIFACT Envelope
- EDIINT Acknowledge Check
- EDIINT Message
- EDIINT Pipeline
- Generic Deenvelope

- Generic Envelope
- · HTTP Client Begin Session
- HTTP Client End Session
- HTTP Client GET
- HTTP Client Method
- HTTP Client POST
- HTTP Respond
- Mailbox Add
- · Mailbox Delete
- Mailbox Extract Abort
- Mailbox Extract Begin
- Mailbox Extract Commit
- Translation
- X12 Deenvelope
- X12 Envelope

# Adapters that Support Document Tracking

Adapters are services that communicate with external systems to move data in and out of Sterling B2B Integrator. These adapters provide implementation-specific data in addition to the predefined correlation information they automatically collect.

These Sterling B2B Integrator adapters have information built in to enable document tracking:

- Sterling Connect:Direct Server
- HTTP Client
- · HTTP Server
- MSMQ

# Reports Using Document Tracking

Sterling B2B Integrator provides you with a variety of reports that give you document information to enable timely decision-making, including:

- EDI Outbound Acknowledgment Report
- EDI Translation Detail Report
- Translation Service Report

#### **EDI Outbound Acknowledgment Report**

The EDI Outbound Acknowledgment report enables you to monitor functional acknowledgments at the group or interchange level, organized by parameters including sender identifier, receiver identifier, EDI standard, and acknowledgment status. You may want to use this report to determine, for example, how many functional acknowledgments from a specified sender identifier are overdue.

Note: In the report, the sender identifier and receiver identifier parameters are always a displayed as a paired set. Even when the configuration process allows you to select only one parameter (sender identifier or receiver identifier), both parameters are displayed on the report.

# **EDI Translation Detail Report**

The EDI Translation Detail report enables you to access EDI data (transaction, group, or interchange) for a specified time period. It further allows you to organize the report by selecting criteria such as direction of the transmission, sender and receiver identifier, envelope name, unique identifier for the envelope level, EDI standard used, and translation success or failure, among other parameters. This report allows you to quickly and easily access information about EDI translation in the Sterling B2B Integrator system.

EDI translation detail reports reflect the number of EDI groups and transactions that were actually processed by the system. If an interchange is non-compliant, its groups are not processed and therefore you cannot view a group count. If a group is non-compliant, its transactions are not processed and therefore you cannot view a transaction count for that group. For example, if you have an interchange that has two groups—each group containing one transaction set—and one of the groups is non-compliant, the EDI translation detail report indicates that the group count for the interchange is 2, and the transaction count is 1.

The EDI Translation Detail Report includes a parameter for document size (Doc Size). To improve performance, Sterling B2B Integrator avoids persisting intermediate documents to the database wherever possible. For example, when transactions are batched, a document is only persisted for the batch rather than for each individual transaction. Similarly, if transactions are being translated, only the translated version of the document is persisted to the database. This behavior greatly improves throughput.

Therefore, depending on the level of the report (interchange, group, or transaction) and the direction of the translation (inbound or outbound), the Doc Size parameter is defined differently:

- When you filter by interchange, the Doc Size parameter contains the actual size of the EDI interchange, regardless of direction (inbound or outbound).
- When you filter by outbound groups, the Doc Size parameter contains the actual size of the EDI interchange.
- When you filter by inbound groups, the Doc Size parameter contains the actual size of the EDI group, including the group level envelope segments.
- When you filter by inbound transactions, the Doc Size parameter contains the post-translation size. If the transaction sets are "batched," there is one report entry to summarize and total post-translation size is reported. If the transaction sets are not batched, each transaction has its own report entry, and individual post-translation sizes are reported.
- When you filter by outbound transactions, the Doc Size parameter contains the
  actual size of the entire EDI Interchange. Outbound transactions are always
  presented as "batched," with one report entry to summarize multiple transaction
  sets
- If the EDI data is formatted as non-streamed, the doc size includes record separators.

# **Translation Service Report**

The Translation Service Report enables you to sort and report details of translations performed by the Translation Service that occur outside of EDI processing. The information provided on this report includes document tracking information collected though the document tracking process.

To use the Translation Service Report, you must have document tracking enabled in your business process.

You can also create your own online report of processed documents by selecting a combination of criteria.

# **Document Tracking Troubleshooting**

If you are using document tracking and you seem to be missing information, check with your system administrator to determine the tracking level that is configured in your /install\_dir/install/properties/enveloping.properties.in file.

**Note:** If the tracking level is set to improve performance, this may have a negative impact on document tracking capabilities.

# **Configure Document Tracking**

# **Document Tracking Configuration**

You can configure document tracking at three levels:

- 1. Global Document Tracking
- 2. Business Process Document Tracking
- 3. Document Tracking service

In this sequence, each successive level overrides the other level or levels. For example, Business Process Document Tracking overrides settings for Global Document Tracking. And, using the Document Tracking service overrides settings you configure for Business Process Document Tracking and Global Document Tracking.

# Global Document Tracking

You can configure global (system-level) document tracking in the doc\_tracking.properties file, which is located in the install\_dir/install/properties directory of your installation. This is a global system tracking setting that defines defaults for all services and adapters, and is used to enable the tracking for adapters and other parts of Sterling B2B Integrator that do not have a relationship with business processes.

The doc\_tracking.properties file contains two main configuration options:

- · Global Tracking
- · Tracking Discovery Level

# **Global Tracking**

The tracking global enabled property enables global tracking for all adapters and services. The default is TRUE (enabled), but you can configure it to FALSE to disable the default global tracking behavior.

Note: Regardless of whether you set the tracking global enabled property to true (enabled) or false (disabled), it is overridden by any tracking parameters specified at the business process level and by the Document Tracking service.

To disable global document tracking, change the install\_dir/install/properties/ tracking.global.enabled property as follows:

tracking.global.enabled=false

### **Discovery Level Tracking**

The tracking discovery property specifies the default information discovery level for document tracking in Sterling B2B Integrator. This property is overridden by the Document Tracking service.

**CAUTION:** By default, the tracking discovery property is set to NONE because the discovery process can have a serious adverse impact on system performance.

The tracking discovery values are:

- NONE No discovery
- OPTIONAL Enable tracking discovery only when the first tracking record is initialized
- MANDATORY Enable tracking discovery for every tracking step or on every update to the tracking record

To change the global tracking discovery level, change the install\_dir/install/properties/tracking.discovery property as follows: tracking.discovery=OPTIONAL

### **Business Process Document Tracking**

Sterling B2B Integrator provides you with an optional method of overriding the default global system setting. The default global system setting is used for adapters and processes that do not use business processes.

By default, all business processes have the tracking option disabled. However, when you create, check in, or edit a business process you can enable tracking for that process. Therefore, even if the global system tracking option is configured to enable tracking, by default your business processes will not track their associated documents because the global system tracking option does not control any business process configurations.

Once you have enabled document tracking for a business process, tracking information is carried with the document (in the tracking record, which functions like a document attachment) from that point forward, and the tracking information is persisted about the document regardless of the persistence level you configured.

You can configure the persistence level for each business process using the Business Process Editor, which enables you to define how much data is persisted (or stored) in the database or file system for this business process (including associated documents, activities, and all process data). The persistence level determines the level of detail written to the database as a business process runs. The default value is BP Step Status- Engine. You may need to change the persistence level to a lower level to enhance performance.

Once you have enabled tracking in a business process, for monitoring and tracking purposes you can:

- Track processing history
- · View transaction details
- Obtain processing state information

#### Note:

Document tracking is turned off (disabled) by default for the predefined EDI business processes. The default EDI performance settings (which are set by using a TRACKING\_LEVEL parameter in the enveloping.properties file) can be overridden for certain EDI-related services by using a TRACKING\_LEVEL parameter. This allows you to obtain maximum EDI performance in some business processes and maximum search and tracking functionality in others.

If you define an EDI business process and turn Document Tracking on, that overrides the TRACKING\_LEVEL settings in both the properties file and the EDI service parameter.

# **Document Tracking Service**

The Document Tracking service enables you to define correlation name-value pairs to gather additional tracking data about documents. When you create or edit a business process, you can include the Document Tracking service at appropriate points in a business process to define additional tracking data that Sterling B2B Integrator gathers about a document (or a family of documents).

The additional tracking data is defined using any number of correlation name-value pairs that are associated with the specified primary document. These correlation name-value pairs provide Sterling B2B Integrator with more pieces of information about which you can query for document data.

When you add the Document Tracking service to a business process and set the use-system-default to TRUE when you are configuring the Document Tracking service, tracking is only performed if it is enabled at the business process level. So, if the Document Tracking service is present in a business process (and you set use-system-default to TRUE and tracking is enabled in the business process), tracking is automatically enabled at that point, regardless of how you configured the global document tracking system default. Using the Document Tracking service in this manner enables you to control the exact moment that a tracking record is updated.

The Document Tracking service can override the default system discovery level.

When you set up a business process, you can include one or more tracking services. If document tracking has been enabled when you check in the business process, the information discovery process is responsible for creating the document tracking record (and populating it with an unique tracking ID along with predefined tracking data). The document tracking service then adds to the contents of the tracking record. However, if document tracking is not enabled, the tracking service creates the tracking record.

# **Example: Using the Document Tracking Service**

When the business process is executed and documents are processed, tracking data about the documents is gathered and passed from one step in the business process to the next. For example, during one of the steps in the process, if Document A is split into three documents-A1, A2 and A3-all four documents (Document A, A1, A2, and A3) share a common tracking ID because the document information is perpetuated through the document's life cycle rather than in just one business process. The relationships between documents within a family (parent Document A and child Documents A1, A2, and A3) are available when a user searches for documents using tracking information as the search criteria.

# **Current Documents Page**

The Current Documents page displays the most recently processed documents without having to perform any type of a search. The Current Documents page gives you the ability to monitor current document processing at a glance from one page. Document status lights (green or red) indicate if there is a problem with a specific document or an entire batch of documents.

**Note:** The ability to search for specific documents, or for documents processed more than one week previously, is still available from the Admin menu, select Business Processes > Monitor > Advanced Search > Documents.

To access the Current Documents page, from the Admininistration Menu select **Business Processes > Monitor > Current Documents**.

The following information and functions are available on the Current Documents page:

- Up to a week of processed documents display. To view documents older than one week, use the Advanced Search > Documents feature.
- Documents are generally listed in the order received, with the most current documents at the top.
- Select Automatically refresh every minute to get current information. Deselect this option to disable the automatic refresh.
- Last update date and time displays when the page was last refreshed.
- You can monitor document processing to ensure documents are processing successfully, and take corrective action if necessary.
- If a problem document is noted, you can view document details with one click to see what happened.
- By default, the page is automatically refreshed every minute for the most current information.
- You can change the number of documents displayed per page, change the name
  of the document displayed to something more meaningful—for example,
  document type—and enable detailed document tracking.

#### **Current Documents Parameters**

The following are the available fields:

| Field Name | Description                                                                 |
|------------|-----------------------------------------------------------------------------|
| Status     | Green or red traffic light indicates the processing status of the document: |
|            | Green status indicates no errors or warnings occurred during processing.    |
|            | Red status indicates errors or warnings were encountered during processing. |

| Field Name   | Description                                                                                                    |
|--------------|----------------------------------------------------------------------------------------------------|
| Document     | Name of the document processed. This can be changed in the business process so that a meaningful name will appear instead of the default. Most pre-configured business processes already have the document name established. Click the document name to view the contents.                                                                                                    |
|              | Note: You can change the meta data for your service to display a more meaningful document name, such as the document type, in Current Documents instead of the default name. The default display is the Body Name, if available, otherwise it is the document ID. Some services, such as EDI documents (EDIFACT, for example), are already configured to display the document type. |
|              | <b>Note:</b> Contents will not be viewable if encrypted or obscured.                                                                                                    |
| Proc. ID     | Processing ID assigned by Sterling B2B Integrator as an identification number. Click the Processing ID to view Business Process Details.                                                                                                    |
| Sender ID    | ID of the document sender as found in the document. If no ID is found, Sender ID is None.                                                                                                    |
| Receiver ID  | ID of the document receiver as found in the document. If no ID is found, Receiver ID is None.                                                                                                    |
| Correlations | Click the Correlations icon to view document correlations.                                                                                                    |
| Details      | If document tracking is enabled at the business process level, you can view the document history by clicking on Details from the Current Documents page.                                                                                                    |

# **Enable Document Process Monitoring** About this task

To enable the monitoring of document processing from the Current Documents page:

#### **Procedure**

- 1. Stop the system.
- 2. Navigate to /install\_dir/install/properties.
- 3. Edit the jdbc.properties file.
- 4. Locate the useNewCorrelationSearch property.
- 5. Set the value to equal True.
- 6. Save and exit the file.
- 7. Start the system.

# **Disable Document Process Monitoring** About this task

To disable the monitoring of document processing from the Current Documents page:

#### **Procedure**

- 1. Stop the system.
- 2. Navigate to /install\_dir/install/properties.
- 3. Edit the jdbc.properties file.
- 4. Locate the useNewCorrelationSearch property.

- 5. Set the value to equal False.
- 6. Save and exit the file.
- 7. Start the system.

# Change the Number of Current Documents Displayed About this task

The Current Documents page displays the 15 most recently processed documents. You can change this and display more than 15 documents per page by making an adjustment on the My Account page.

To change the number of documents displayed:

#### **Procedure**

- 1. From the Administration Menu, select Accounts > My Account.
- 2. In the Preferences section, next to Page Size for Current Documents, select the number of documents you want to display on each page.

Note: The larger number you select, the more documents you will have to scroll through to see all of the documents displayed, and the system may take longer to display results.

- 3. Click Save.
- 4. Log out and then log back in to see your changes applied to the system.

# **Enable the Details Feature in Document Tracking** About this task

The Details icon on the Current Documents page allows you to see the hierarchical views and relationships between your documents. For a document to appear in Current Documents, you must turn on document tracking for your business process, which also enables the Details icon on the Current Documents page.

**Note:** All documents that belong to a family share a common Tracking ID. However, each document has a unique Document ID.

To enable document tracking details:

#### **Procedure**

- 1. From the Administration Menu, select Business Processes > Manager.
- 2. In the Search panel, enter the name of the business process for which you want to enable document tracking.
- 3. Click the **Source Manager** icon to select the business process.
- 4. Click the **Edit icon to open the business process**.
- 5. Enter a Description for this version of the business process and click Next.
- 6. Select **Document Tracking**.
- 7. Click **Next** until you reach the last page of the wizard.
- 8. Click Finish.

# Disable the Details Feature in Document Tracking About this task

To disable document tracking details:

#### **Procedure**

- 1. From the Administration Menu, select Business Processes > Manager.
- 2. In the Search panel, enter the name of the business process for which you want to enable document tracking.
- 3. Click the **Source Manager** icon to select the business process.
- 4. Click the **Edit icon to open the business process**.
- 5. Enter a Description for this version of the business process and click Next.
- 6. Clear the **Document Tracking checkbox**.
- 7. Click **Next** until you reach the last page of the wizard.
- 8. Click Finish.

# **Security Levels for Current Documents**

Documents that are viewed from the Current Documents page may contain sensitive information. Consequently, if the user trying to view a document does not have access to the business processes that generated the document, those documents will not display on the page.

To keep confidential or sensitive documents secure, you should configure your business processes so that only authorized users are able to run those business processes that process confidential information. The resulting documents will only be viewable by a user authorized to create them.

Another option you can use to keep confidential data safe from access by unauthorized users is to use the Obscure Service to encrypt your documents. Using the Obscure Service, documents are displayed on the Current Documents page for all user levels, but the data contained within them is encrypted and not readable.

# **Notices**

This information was developed for products and services offered in the U.S.A.

IBM® may not offer the products, services, or features discussed in this document in other countries. Consult your local IBM representative for information on the products and services currently available in your area. Any reference to an IBM product, program, or service is not intended to state or imply that only that IBM product, program, or service may be used. Any functionally equivalent product, program, or service that does not infringe any IBM intellectual property right may be used instead. However, it is the user's responsibility to evaluate and verify the operation of any non-IBM product, program, or service.

IBM may have patents or pending patent applications covering subject matter described in this document. The furnishing of this document does not grant you any license to these patents. You can send license inquiries, in writing, to:

IBM Director of Licensing

IBM Corporation

North Castle Drive

Armonk, NY 10504-1785

U.S.A.

For license inquiries regarding double-byte character set (DBCS) information, contact the IBM Intellectual Property Department in your country or send inquiries, in writing, to:

Intellectual Property Licensing

Legal and Intellectual Property Law

IBM Japan Ltd.

19-21, Nihonbashi-Hakozakicho, Chuo-ku

Tokyo 103-8510, Japan

The following paragraph does not apply to the United Kingdom or any other country where such provisions are inconsistent with local law: INTERNATIONAL BUSINESS MACHINES CORPORATION PROVIDES THIS PUBLICATION "AS IS" WITHOUT WARRANTY OF ANY KIND, EITHER EXPRESS OR IMPLIED, INCLUDING, BUT NOT LIMITED TO, THE IMPLIED WARRANTIES OF NON-INFRINGEMENT, MERCHANTABILITY OR FITNESS FOR A PARTICULAR PURPOSE. Some states do not allow disclaimer of express or implied warranties in certain transactions, therefore, this statement may not apply to you.

This information could include technical inaccuracies or typographical errors. Changes are periodically made to the information herein; these changes will be incorporated in new editions of the publication. IBM may make improvements and/or changes in the product(s) and/or the program(s) described in this publication at any time without notice.

Any references in this information to non-IBM Web sites are provided for convenience only and do not in any manner serve as an endorsement of those Web sites. The materials at those Web sites are not part of the materials for this IBM product and use of those Web sites is at your own risk.

IBM may use or distribute any of the information you supply in any way it believes appropriate without incurring any obligation to you.

Licensees of this program who wish to have information about it for the purpose of enabling: (i) the exchange of information between independently created programs and other programs (including this one) and (ii) the mutual use of the information which has been exchanged, should contact:

IBM Corporation

J46A/G4

555 Bailey Avenue

San Jose, CA 95141-1003

U.S.A.

Such information may be available, subject to appropriate terms and conditions, including in some cases, payment of a fee.

The licensed program described in this document and all licensed material available for it are provided by IBM under terms of the IBM Customer Agreement, IBM International Program License Agreement or any equivalent agreement between us.

Any performance data contained herein was determined in a controlled environment. Therefore, the results obtained in other operating environments may vary significantly. Some measurements may have been made on development-level systems and there is no guarantee that these measurements will be the same on generally available systems. Furthermore, some measurements may have been estimated through extrapolation. Actual results may vary. Users of this document should verify the applicable data for their specific environment.

Information concerning non-IBM products was obtained from the suppliers of those products, their published announcements or other publicly available sources. IBM has not tested those products and cannot confirm the accuracy of performance, compatibility or any other claims related to non-IBM products. Questions on the capabilities of non-IBM products should be addressed to the suppliers of those products.

All statements regarding IBM's future direction or intent are subject to change or withdrawal without notice, and represent goals and objectives only.

All IBM prices shown are IBM's suggested retail prices, are current and are subject to change without notice. Dealer prices may vary.

This information is for planning purposes only. The information herein is subject to change before the products described become available.

This information contains examples of data and reports used in daily business operations. To illustrate them as completely as possible, the examples include the names of individuals, companies, brands, and products. All of these names are fictitious and any similarity to the names and addresses used by an actual business enterprise is entirely coincidental.

#### COPYRIGHT LICENSE:

This information contains sample application programs in source language, which illustrate programming techniques on various operating platforms. You may copy, modify, and distribute these sample programs in any form without payment to IBM, for the purposes of developing, using, marketing or distributing application programs conforming to the application programming interface for the operating platform for which the sample programs are written. These examples have not been thoroughly tested under all conditions. IBM, therefore, cannot guarantee or imply reliability, serviceability, or function of these programs. The sample programs are provided "AS IS", without warranty of any kind. IBM shall not be liable for any damages arising out of your use of the sample programs.

Each copy or any portion of these sample programs or any derivative work, must include a copyright notice as follows:

© IBM 2015. Portions of this code are derived from IBM Corp. Sample Programs. © Copyright IBM Corp. 2015.

If you are viewing this information softcopy, the photographs and color illustrations may not appear.

#### **Trademarks**

IBM, the IBM logo, and ibm.com® are trademarks or registered trademarks of International Business Machines Corp., registered in many jurisdictions worldwide. Other product and service names might be trademarks of IBM or other companies. A current list of IBM trademarks is available on the Web at "Copyright and trademark information" at http://www.ibm.com/legal/copytrade.shtml.

Adobe, the Adobe logo, PostScript, and the PostScript logo are either registered trademarks or trademarks of Adobe Systems Incorporated in the United States, and/or other countries.

IT Infrastructure Library is a registered trademark of the Central Computer and Telecommunications Agency which is now part of the Office of Government Commerce.

Intel, Intel logo, Intel Inside, Intel Inside logo, Intel Centrino, Intel Centrino logo, Celeron, Intel Xeon, Intel SpeedStep, Itanium, and Pentium are trademarks or registered trademarks of Intel Corporation or its subsidiaries in the United States and other countries.

Linux is a registered trademark of Linus Torvalds in the United States, other countries, or both.

Microsoft, Windows, Windows NT, and the Windows logo are trademarks of Microsoft Corporation in the United States, other countries, or both.

ITIL is a registered trademark, and a registered community trademark of the Office of Government Commerce, and is registered in the U.S. Patent and Trademark Office.

UNIX is a registered trademark of The Open Group in the United States and other countries.

Java™ and all Java-based trademarks and logos are trademarks or registered trademarks of Oracle and/or its affiliates.

Cell Broadband Engine is a trademark of Sony Computer Entertainment, Inc. in the United States, other countries, or both and is used under license therefrom.

Linear Tape-Open, LTO, the LTO Logo, Ultrium and the Ultrium Logo are trademarks of HP, IBM Corp. and Quantum in the U.S. and other countries.

Connect Control Center®, Connect:Direct®, Connect:Enterprise®, Gentran®, Gentran®:Basic®, Gentran:Control®, Gentran:Director®, Gentran:Plus®, Gentran:Realtime<sup>®</sup>, Gentran:Server<sup>®</sup>, Gentran:Viewpoint<sup>®</sup>, Sterling Commerce<sup>™</sup>, Sterling Information Broker®, and Sterling Integrator® are trademarks or registered trademarks of Sterling Commerce®, Inc., an IBM Company.

Other company, product, and service names may be trademarks or service marks of others.

# Index

| ACH Deenvelope service 8 ACH Generation service 8 adapters, document tracking enabled 9 advanced search 5 Archive Manager 6 archiving 5  B business process document tracking 12                                                                                                    | document tracking service;document tracking:using the document tracking service 13  E  EDI Deenvelope service 8  EDI Encoder service 8  EDI Enveloping service 8  EDI Post Processor service 8  EDIFACT Deenvelope service 8  EDIFACT Envelope service 8  EDIINT Acknowledge Check service 8  EDIINT Message service 8  EDIINT Message service 8  EDIINT Pipeline service 8 | S sender ID 4 services, document tracking enabled standard 4  T tracking discovery level 12 Tracking ID (Tracking Identifier) 1 Tracking Identifier (Tracking ID) 1 Translation service 9 translation service report 9 troubleshooting 11 |
|----------------------------------------------------------------------------------------------------|----------------------------------------------------------------------------------------------------|----------------------------------------------------------------------------------------------------|
| CII Deenvelope service 8 CII Enveloping service 8 control number 4 correlation search 5 correlations, predefined action 3 direction 3 entity ID 3 message ID 3 receiver ID 3 sender ID 3 state 3 status 3 tracking type 3 Current Documents 14 accessing 14 enabling doc tracking details 16 number of documents displayed 16 security levels 17                                                                                                    | Generic Deenvelope service 8 Generic Envelope service 9 global document tracking 11 property 11 tracking discovery level 12  H HTTP Client adapter 9 HTTP Client Begin Session service 9 HTTP Client GET service 9 HTTP Client GET service 9 HTTP Client Method service 9 HTTP Client POST service 9 HTTP Respond service 9 HTTP Server adapter 9                           | V version 4  W WebDAV searching for document tracking information 7 tracking; 7 use in product 7  X X12 Deenvelope service 9 X12 Envelope service 9                                                                                       |
| Doc Size;EDI translation detail report:doc size 10 document set ID 4 document tracking adapters that support 9 basics 1 business process configuration 12 correlations 2 global 11 information discovery 2 initialization 1 maps used with 3 reports using 9 services that support 8 system configuration 11 tracking updates 2 translation service report 9 troubleshooting 11 document tracking search 4 document tracking service;document tracking:service 2 | information discovery 2  M Mailbox Add service 9 Mailbox Delete service 9 Mailbox Extract Abort service 9 Mailbox Extract Begin service 9 Mailbox Extract Commit service 9 MSMQ adapter 9  P persistence level 6, 12  R receiver ID 4 record retention 5 reports 9                                                                                                    |                                                                                                    |

reports 9

8

# IBM.

Product Number:

Printed in USA